## **Computer Setup**

Dokumentum cikkszáma: 383705-211

2005. május

# **Tartalomjegyzék**

#### **[A Computer Setup program](#page-2-0)**

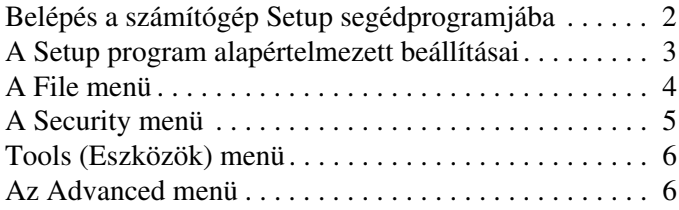

#### **[Tárgymutató](#page-9-0)**

## <span id="page-2-0"></span>**A Computer Setup program**

A Computer Setup program egy olyan előtelepített, ROM alapú segédprogram, amely olyankor is használható, amikor az operációs rendszer nem működik, vagy nem lehet azt betölteni. Ha az operációs rendszer működik, a Computer Setup programból való kilépéskor a számítógép újraindul.

✎A Computer Setup program nem támogatja mutatóeszközök használatát, a menükben való mozgáshoz és az elemek kiválasztásához a billentyűzetet kell használni.

✎A számítógéphez USB porton át csatlakozó külső billentyűzetet csak akkor lehet a Computer Setup programban használni, ha az USB-támogatás engedélyezett.

A Computer Setup program lehetőségeit a jelen útmutató későbbi részében található menütáblázatok foglalják össze.

## <span id="page-3-0"></span>**Belépés a számítógép Setup segédprogramjába**

<span id="page-3-1"></span>A Computer Setup programra vonatkozó információ és beállítások a File (Fájl), Security (Biztonság), Tools (Eszközök) és Advanced (Speciális) menüből érhetők el:

- 1. A Computer Setup segédprogram megnyitásához kapcsolja be, illetve indítsa újra a számítógépet, majd nyomja le az **f10** billentyűt, amikor az "F10 = ROM Based Setup" (F10 = ROM memóriában tárolt beállítások) üzenet megjelenik a képernyő bal alsó sarkában.
	- ❏ A nyelv megváltoztatásához nyomja le az **f2** billentyűt.
	- ❏ A menükben való mozgásra vonatkozó utasítások megjelenítéséhez nyomja le az **f1** billentyűt.
	- ❏ A Computer Setup menüjéhez való visszatéréshez nyomja meg az **esc** billentyűt.
- 2. Válassza a **File**, a **Security**, a **Tools** vagy az **Advanced** menüt.
- 3. A Computer Setup programból az alábbi módokon léphet ki:
	- ❏ A Computer Setup programból a beállítások mentése nélküli kilépéshez válassza a **File > Ignore Changes and Exit** (Kilépés a változtatások mentése nélkül) parancsot, majd kövesse a képernyőn megjelenő utasításokat.
	- ❏ A beállítások mentéséhez és a Computer Setup segédprogramból való kilépéshez válassza a **File > Save Changes and Exit** (Módosítások mentése és kilépés) parancsot, majd kövesse a képernyőn megjelenő utasításokat.

A beállítások a számítógép újraindításakor lépnek életbe.

## <span id="page-4-0"></span>**A Setup program alapértelmezett beállításai**

A Computer Setup segédprogram összes gyárilag beállított alapértékének visszaállítása:

- <span id="page-4-1"></span>1. A Computer Setup segédprogram megnyitásához kapcsolja be, illetve indítsa újra a számítógépet, majd nyomja le az **f10** billentyűt, amikor az " $F10 = ROM$  Based Setup" ( $F10 = ROM$ memóriában tárolt beállítások) üzenet megjelenik a képernyő bal alsó sarkában.
	- ❏ A nyelv megváltoztatásához nyomja le az **f2** billentyűt.
	- ❏ A menükben való mozgásra vonatkozó utasítások megjelenítéséhez nyomja le az **f1** billentyűt.
- 2. A nyílbillentyűkkel válassza a **File > Restore defaults** (Alapértékek visszaállítása) parancsot, majd nyomja meg az **enter** billentyűt.
- 3. Jelölje be a **Restore defaults** jelölőnégyzetet, majd nyomja le az **enter** billentyűt.
- 4. A visszaállítás érvényesítéséhez nyomja le az **f10** billentyűt.
- 5. A beállítások mentéséhez és a Computer Setup segédprogramból való kilépéshez válassza a **File > Save Changes and Exit** parancsot, majd kövesse a képernyőn megjelenő utasításokat.

A beállítások a számítógép újraindításakor lépnek életbe.

✎A gyári alapbeállítások visszaállításakor a jelszóval és a biztonsággal kapcsolatos beállítások nem változnak meg.

## <span id="page-5-1"></span><span id="page-5-0"></span>**A File menü**

<span id="page-5-3"></span><span id="page-5-2"></span>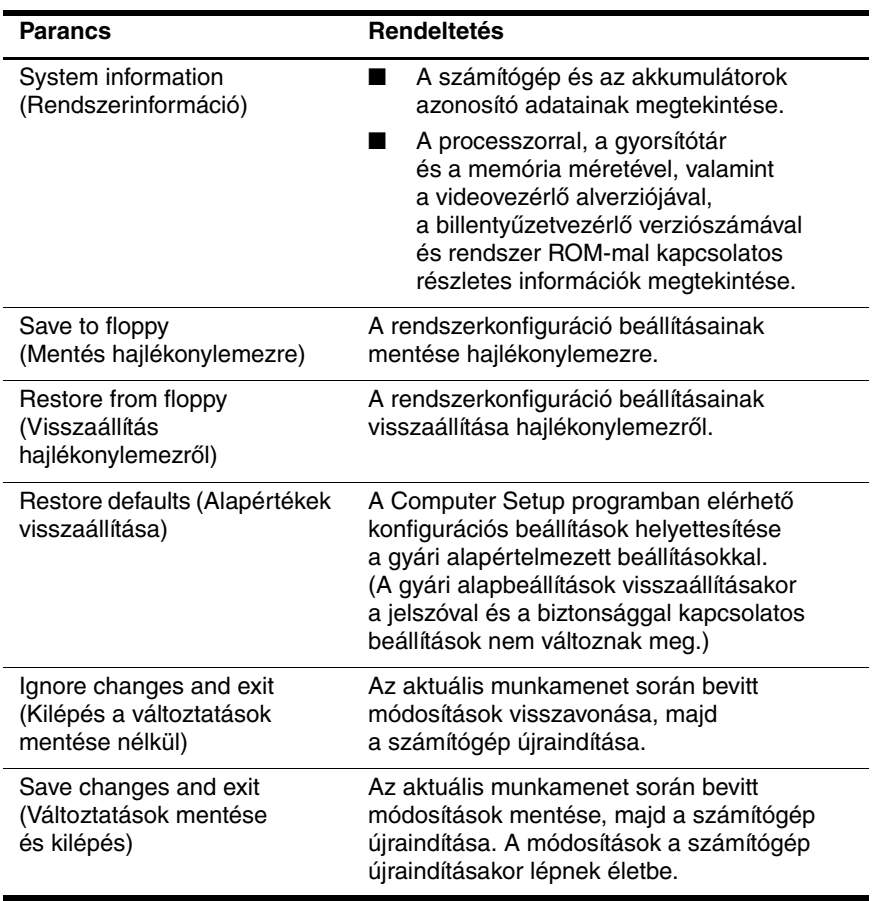

## <span id="page-6-1"></span><span id="page-6-0"></span>**A Security menü**

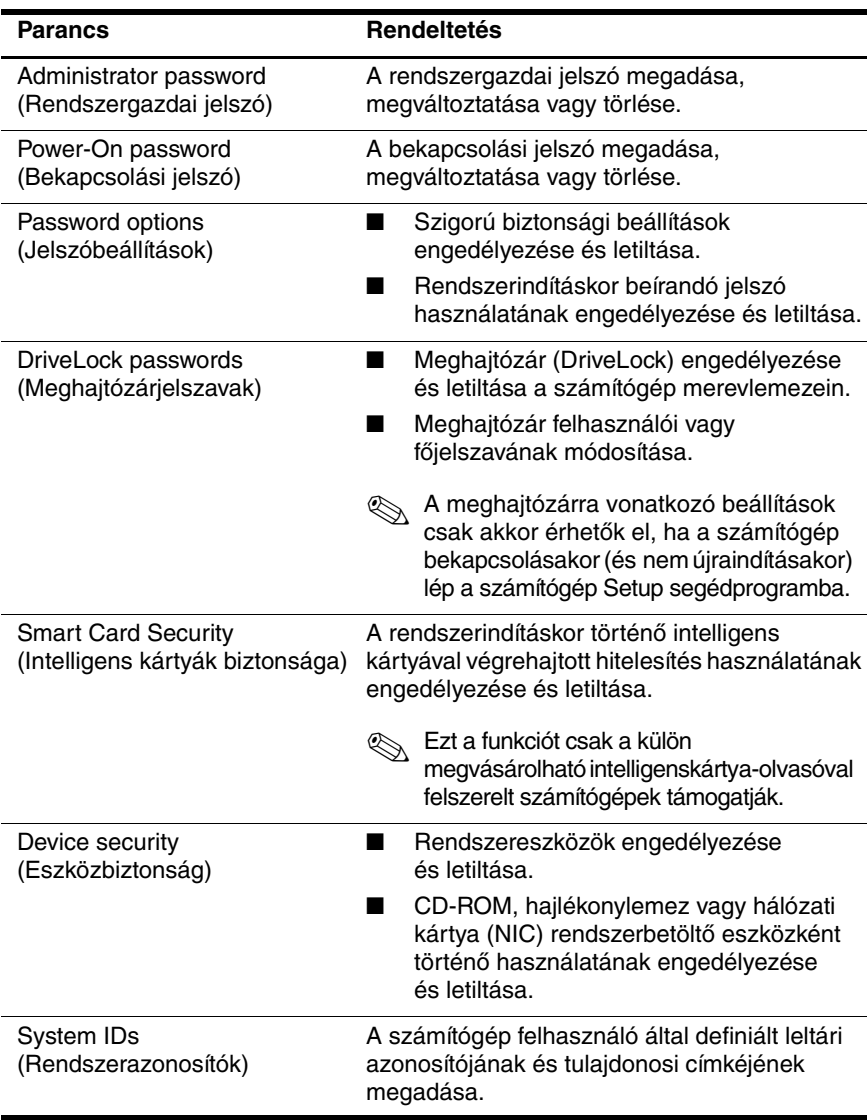

## <span id="page-7-4"></span><span id="page-7-0"></span>**Tools (Eszközök) menü**

<span id="page-7-7"></span><span id="page-7-3"></span>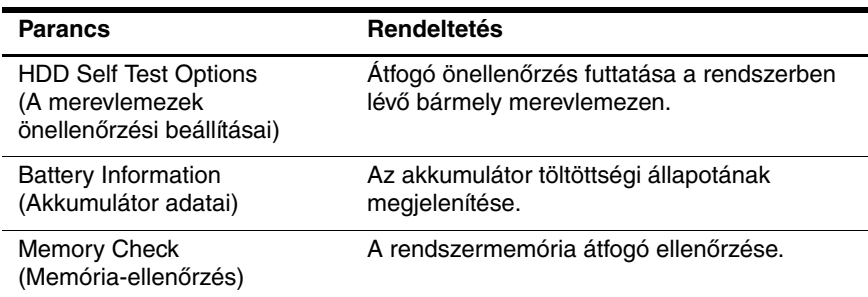

## <span id="page-7-6"></span><span id="page-7-2"></span><span id="page-7-1"></span>**Az Advanced menü**

<span id="page-7-10"></span>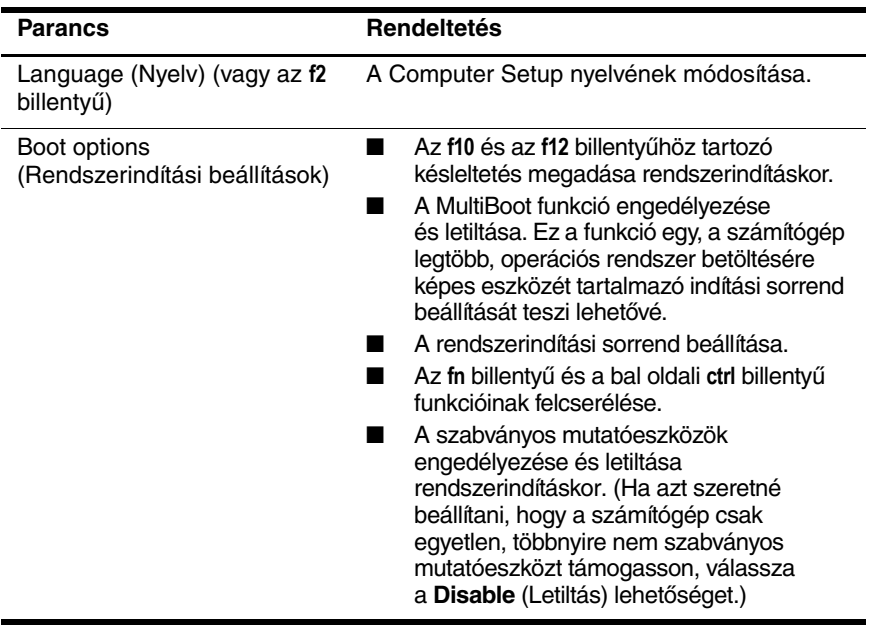

<span id="page-7-9"></span><span id="page-7-8"></span><span id="page-7-5"></span>(folytatás)

<span id="page-8-9"></span><span id="page-8-8"></span><span id="page-8-7"></span><span id="page-8-6"></span><span id="page-8-5"></span><span id="page-8-4"></span><span id="page-8-3"></span><span id="page-8-2"></span><span id="page-8-1"></span><span id="page-8-0"></span>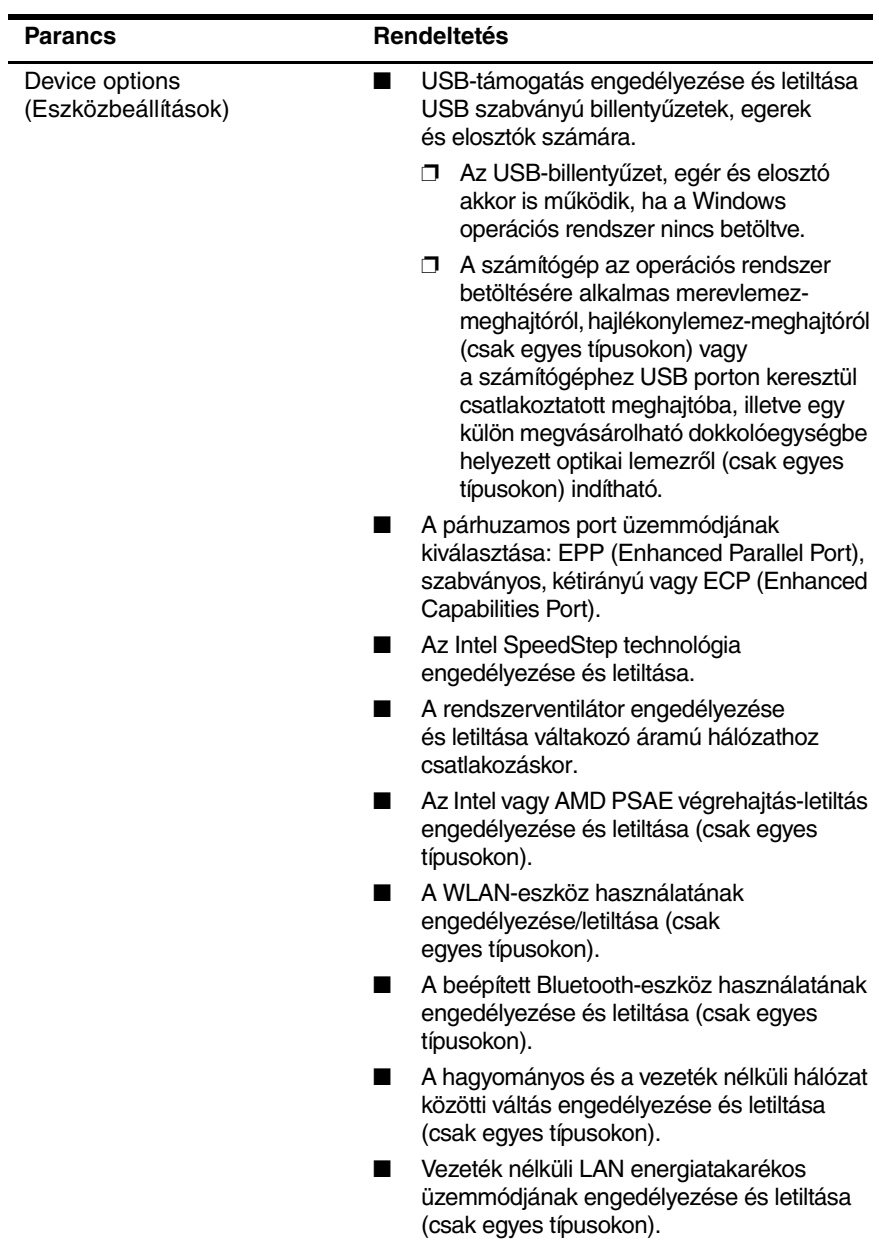

# **Tárgymutató**

### <span id="page-9-0"></span>**A**

Advanced menü [6](#page-7-2) akkumulátor adatai [6](#page-7-3)

#### **B**

Bluetooth-eszköz használata [7](#page-8-0)

#### **C**

Computer Setup Advanced menü [6](#page-7-2) alapértékek visszaállítása [3](#page-4-1) File menü [4](#page-5-1) helye [2](#page-3-1) Security menü [5](#page-6-1) Tools menü [6](#page-7-4)

#### **F**

File menü [4](#page-5-1)

#### **I**

Intel SpeedStep [7](#page-8-1)

#### **J**

jelszavak [5](#page-6-1)

#### **L**

LAN/WLAN váltás [7](#page-8-2)

#### **M**

meghajtók, rendszerindítási sorrend [6](#page-7-5)

memória ellenőrzése [6](#page-7-6) merevlemez, ellenőrzés [6](#page-7-7) mutatóeszközök [6](#page-7-8)

#### **N**

nyelv módosítása a Computer Setup segédprogramban [6](#page-7-9)

#### **P**

párhuzamos port, üzemmód [7](#page-8-3)

#### **R**

rendszerindítási beállítások [6](#page-7-10) rendszerindítási sorrend [6](#page-7-5) rendszerinformáció [4](#page-5-2) rendszerventilátor [7](#page-8-4)

#### **S**

Security menü [5](#page-6-1) Setup segédprogram Advanced menü [6](#page-7-2) File menü [4](#page-5-1) helye [2](#page-3-1) Security menü [5](#page-6-1) Tools menü [6](#page-7-4) visszaállítás, alapértelmezett beállítások [3](#page-4-1) sorozatszám, számítógép [4](#page-5-3) SpeedStep technológia [7](#page-8-5)

## **T**

Tools menü [6](#page-7-4)

## **U**

USB-támogatás [7](#page-8-6)

#### **V**

végrehajtás-letiltás [7](#page-8-7) Vezeték nélküli LAN energiatakarékos üzemmódja [7](#page-8-8) visszaállítás, alapértékek [3](#page-4-1)

#### **W**

WLAN-eszköz használata [7](#page-8-9)

© Copyright 2005 Hewlett-Packard Development Company, L.P.

A Microsoft és a Windows elnevezés a Microsoft Corporation Amerikai Egyesült Államokban bejegyzett kereskedelmi védjegye. A Bluetooth jelölés a jogtulajdonos kereskedelmi védjegye, amelyet a Hewlett-Packard Company licencmegállapodás keretében használ. Az Intel az Intel Corporation vagy leányvállalatai védjegye, illetve bejegyzett védjegye az Egyesült Államokban és más országokban.

Az itt szereplő információ előzetes értesítés nélkül változhat. A HP termékeire és szolgáltatásaira vonatkozó kizárólagos jótállás az adott termékhez, illetve szolgáltatáshoz mellékelt, korlátozott jótállásról szóló nyilatkozatban vállalt jótállás. A dokumentumban ismertetettek nem jelentenek semmiféle további jótállást. A HP nem vállal felelősséget az itt található esetleges technikai vagy szerkesztési hibákért és mulasztásokért.

Computer Setup Első kiadás (2005. május) Dokumentum cikkszáma: 383705-211